# How to Export MindTap Grades into Blackboard

Updated 08/13/14

## **Export Blackboard Gradebook**

- 1. Log into your Blackboard account.
- 2. Select your course from the course list on the right:

| • My Courses                      |
|-----------------------------------|
| Courses where you are: Instructor |
| 2174897                           |
| 2663476                           |
| 2759230                           |
| 2793243                           |
| 2819534                           |

3. Select **Full Grade Center** under *Control Panel -> Grade Center* at the bottom, left side of the screen:

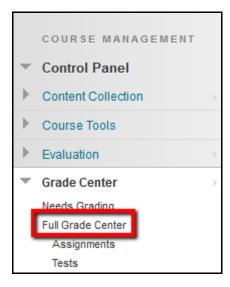

4. Choose **Download** from the *Work Offline* drop down menu:

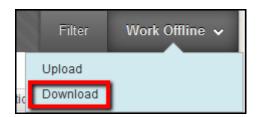

5. Under *Options*, select **Comma** for *Delimiter Type*. Everything else on the page can be left the same. Click **Submit**:

| 2. | Options                         |                 |                  |
|----|---------------------------------|-----------------|------------------|
|    | Choose either the tab delimited | l (.XLS) or com | ma delimited (.C |
|    | Delimiter Type                  | Comma           | 🕤 Tab            |

6. Click **DOWNLOAD** on the next page:

| Download Grades                                                                                            |
|----------------------------------------------------------------------------------------------------|
| The data has been saved to a file. To download the file and work off line click Download to Open the file. |

7. Select a download location for the file. You will need to access it at a later time:

Please Note: The file name will be similar to: gc\_CourseName\_fullgc\_Date\_Time.csv

| Opening gc_3031156_fullgc_2014-08-13-13-36-45.csv              |  |  |  |  |  |  |  |  |  |  |
|----------------------------------------------------------------|--|--|--|--|--|--|--|--|--|--|
| You have chosen to open:                                       |  |  |  |  |  |  |  |  |  |  |
| 🔊 gc_3031156_fullgc_2014-08-13-13-36-45.csv                    |  |  |  |  |  |  |  |  |  |  |
| which is: Microsoft Excel Comma Separated Values File (1.0 KB) |  |  |  |  |  |  |  |  |  |  |
| from: http://winbb91.cengage.com                               |  |  |  |  |  |  |  |  |  |  |
| What should Firefox do with this file?                         |  |  |  |  |  |  |  |  |  |  |
| Open with Microsoft Excel (default)                            |  |  |  |  |  |  |  |  |  |  |
| Save File                                                      |  |  |  |  |  |  |  |  |  |  |
| Do this <u>a</u> utomatically for files like this from now on. |  |  |  |  |  |  |  |  |  |  |
|                                                                |  |  |  |  |  |  |  |  |  |  |
| OK Cancel                                                      |  |  |  |  |  |  |  |  |  |  |

8. Here is an example of what the exported Blackboard Grade Center file will look like:

| <b>X</b> | gc_3031156_fullgc_2014-08-13-13-36-45.csv - Microsoft Excel |            |                |            |                |                      |                       |                      |                                               |          |                            |                     |  |
|----------|-------------------------------------------------------------|------------|----------------|------------|----------------|----------------------|-----------------------|----------------------|-----------------------------------------------|----------|----------------------------|---------------------|--|
| F        | File Home Insert Page Layout Formulas Data Review View      |            |                |            |                |                      |                       |                      |                                               |          |                            |                     |  |
| ľ        | Cut                                                         |            | alibri         | • 11 • A   | ≡ ≡            | = <mark>=</mark> »·· | 📑 Wrap Text           | General              | •                                             | Normal   | Bad                        | Good N              |  |
|          | ste 💞 Form                                                  | π.         | I U -          | 🗄 *   💩 *  | <u>A</u> · ≡ ≡ | ₣᠍┆₽₿                | Merge & Center 👻      | \$ ~ % , .00 >       | Conditional Format<br>Formatting * as Table * | Calculat | ion Check Cell             | Explanatory         |  |
|          | Clipboard                                                   | Es.        | Fon            | t          | - Fai          | Align                | ment 🕞                | Number               | Gi .                                          |          | Styles                     |                     |  |
|          | A1                                                          | - (        | f <sub>x</sub> | Last Name  |                |                      |                       |                      |                                               |          |                            |                     |  |
|          | А                                                           | В          | С              | D          | E              | F                    | G                     |                      | Н                                             |          |                            | T                   |  |
| 1        | Last Name                                                   | First Name | Username       | Student ID | Last Access    | Availability         | Weighted Total [Total | Pts: up to 0]  52184 | Total [Total Pts: up to 0                     | ] 52183  | Quick Check 1-1 - Spelling | Terms [Total Pts: 0 |  |
| 2        | Student                                                     | Support    | apgstudent1    |            | 04:33.1        | Yes                  |                       |                      |                                               | 2        |                            |                     |  |
| 3        |                                                             |            |                |            |                |                      |                       |                      |                                               |          |                            |                     |  |
| 4        |                                                             |            |                |            |                |                      |                       |                      |                                               |          |                            |                     |  |
| 5        |                                                             |            |                |            |                |                      |                       |                      |                                               |          |                            |                     |  |

## Export MindTap GradeBook

1. Launch your MindTap course (via Blackboard):

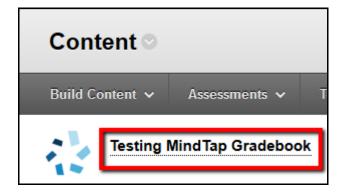

2. Click on the **Progress** app on the left hand side:

| • • • • • • • • • • • • • • • • • • •   |                     | tsmindtap instructor 🔻                                                                                          | ?   |
|-----------------------------------------|---------------------|----------------------------------------------------------------------------------------------------|-----|
|                                         | Course Date Manager | The second second second second second second second second second second second second second second second se | Q   |
| YM_Wyrick 12 Edition(2 June)            | +                   |                                                                                                    |     |
| InSite 3.10.3 Folder                    |                     |                                                                                                    | A-Z |
| Part 1: The Basics of the Short Essay   |                     |                                                                                                    |     |
| Part 2: Purposes, Modes, and Strategies |                     |                                                                                                    | 0   |

3. Click on Manage, and then Export on the right hand side:

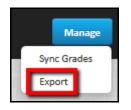

4. Select **Comma Separated Values (.csv)** for the *export format* and **Points** for the *grade format*. Click **Export**:

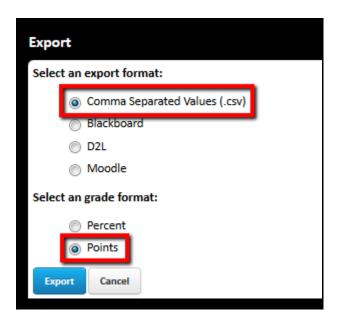

5. Save the exported file onto your computer:

Please Note: The file name will be similar to: gradebook\_export\_Date\_Time.csv

| Opening gradebook_e                                   | xport_2014_08_13_01_47_51.csv              |  |  |  |  |  |  |  |  |  |  |
|-------------------------------------------------------|--------------------------------------------|--|--|--|--|--|--|--|--|--|--|
| You have chosen to open:                              |                                            |  |  |  |  |  |  |  |  |  |  |
| gradebook_export_2014_08_13_01_47_51.csv              |                                            |  |  |  |  |  |  |  |  |  |  |
| which is: Microsoft Excel Comma Separated Values File |                                            |  |  |  |  |  |  |  |  |  |  |
| from: http://n                                        | from: http://ng.cengage.com                |  |  |  |  |  |  |  |  |  |  |
| <ul> <li>What should Fireform</li> </ul>              | k do with this file?                       |  |  |  |  |  |  |  |  |  |  |
| Open with                                             | Microsoft Excel (default)                  |  |  |  |  |  |  |  |  |  |  |
| Save File                                             |                                            |  |  |  |  |  |  |  |  |  |  |
| 🔲 Do this <u>a</u> uto                                | matically for files like this from now on. |  |  |  |  |  |  |  |  |  |  |
|                                                       |                                            |  |  |  |  |  |  |  |  |  |  |
|                                                       | OK Cancel                                  |  |  |  |  |  |  |  |  |  |  |

## Merging the Two Gradebook Exports

- 1. Open the file downloaded from Blackboard.
- 2. Open the file downloaded from MindTap.

3. On the MindTap export, delete the three rows beneath the Assignment Name. These rows are not needed within Blackboard. These three rows will typically say:

- Graded/Practice
- Assessment/Homework
- Max Points

|   | А               | В                                | С                                | D                                | E                                | F                                | G                  | H                        |
|---|-----------------|----------------------------------|----------------------------------|----------------------------------|----------------------------------|----------------------------------|--------------------|--------------------------|
| 1 | Student Name    | Quick Check 1-1 - Spelling Terms | Quick Check 1-2 - Building Terms | Quick Check 1-3 - Spelling Terms | Quick Check 1-4 - Spelling Terms | Quick Check 1-5 - Building Terms | Chapter 1 Homework | Chapter 1 Learning Lab C |
| 2 |                 | Graded                           | Graded                           | Graded                           | Graded                           | Graded                           | Graded             | Graded G                 |
| 3 |                 | Assessment                       | Assessment                       | Assessment                       | Assessment                       | Assessment                       | Homework           | Assessment A             |
| 4 |                 | Max Points: 24                   | Max Points: 9                    | Max Points: 2                    | Max Points: 34                   | Max Points: 5                    | Max Points: 19     | Max Points: 100 N        |
| 5 | Student,Support |                                  |                                  |                                  |                                  |                                  | 1.8                |                          |
| 6 |                 |                                  |                                  |                                  |                                  |                                  |                    |                          |
| 7 |                 |                                  |                                  |                                  |                                  |                                  |                    |                          |
| 8 |                 |                                  |                                  |                                  |                                  |                                  |                    |                          |
| 0 |                 |                                  |                                  |                                  |                                  |                                  |                    |                          |

4. Select the assignments and grades you would like copied into Blackboard. Do not copy the first column (Column A) that includes the student name. Keep in mind we are still working within the MindTap export:

|   | А               | B                                | C                                | D                                | F                                | F                                | G                  | H I                           |
|---|-----------------|----------------------------------|----------------------------------|----------------------------------|----------------------------------|----------------------------------|--------------------|-------------------------------|
| 1 | Student Name    | Quick Check 1-1 - Spelling Terms | Quick Check 1-2 - Building Terms | Quick Check 1-3 - Spelling Terms | Quick Check 1-4 - Spelling Terms | Quick Check 1-5 - Building Terms | Chapter 1 Homework | Chapter 1 Learning Lab Chapte |
| 2 | Student,Support |                                  |                                  |                                  |                                  |                                  | 1.8                |                               |
| 3 |                 |                                  |                                  |                                  |                                  |                                  |                    |                               |
| 4 |                 |                                  |                                  |                                  |                                  |                                  |                    |                               |

5. Open the Blackboard export. Paste the copied assignments/grades from the MindTap export into the Blackboard export. Make sure the grades align with the correct names:

#### Before:

|   | Α         | В          | С           | D          | E           | F            | G              | Н                                          | - I |
|---|-----------|------------|-------------|------------|-------------|--------------|----------------|--------------------------------------------|-----|
| 1 | Last Name | First Name | Username    | Student ID | Last Access | Availability | Weighted Total | Weighted Total [Total Pts: up to 0]  52184 |     |
| 2 | Student   | Support    | apgstudent1 |            | 04:33.1     | Yes          |                |                                            |     |
| 3 |           |            |             |            |             |              |                |                                            |     |

#### After:

|   | А         | В          | С           | D          | E           | F            | G              | Н                                         | I.        | J           | К         | L         | M         | N         | 0         | Р         |
|---|-----------|------------|-------------|------------|-------------|--------------|----------------|-------------------------------------------|-----------|-------------|-----------|-----------|-----------|-----------|-----------|-----------|
| 1 | Last Name | First Name | Username    | Student ID | Last Access | Availability | Weighted Total | Weighted Total [Total Pts: up to 0] 52184 | Quick Che | e Quick Che | Quick Che | Quick Che | Quick Che | Chapter 1 | Chapter 1 | Chapter 1 |
| 2 | Student   | Support    | apgstudent1 |            | 04:33.1     | Yes          |                |                                           |           |             |           |           |           | 1.8       |           | 0         |
| 3 |           |            |             |            |             |              |                |                                           |           |             |           |           |           |           |           |           |

|     | gc_4321_fullgc_2012-05-02-14-10-45.xls - M<br>File Home Insert Page Layout Formulas Data Review View Add-Ins |                    |                                              |                                      |                          |              |                    |            |                           |                             |                      |  |  |
|-----|----------------------------------------------------------------------------------------------------|--------------------|----------------------------------------------|--------------------------------------|--------------------------|--------------|--------------------|------------|---------------------------|-----------------------------|----------------------|--|--|
| Pas | Ste                                                                                                    | Calib<br>t Painter | ri • 11 • A<br>I <u>U</u> • ⊡ •   <u>≫</u> • | A <sup>×</sup> ≡<br>A <sup>×</sup> ≡ | = <mark>=</mark> ≫*<br>∃ | Wrap 1       | Fext<br>& Center ▼ | + /0       | ▼<br>.00.00.00<br>.00 →.0 | Conditional<br>Formatting * | Format<br>as Table + |  |  |
|     | Clipboard     Font     Alignment     Fix     Number     Fix       C2          fx     apg.support.student     |                    |                                              |                                      |                          |              |                    |            |                           |                             |                      |  |  |
|     | A                                                                                                    | В                  | C                                            | D                                    | E                        | F            | G                  | Н          |                           | I                           |                      |  |  |
| 1   | Last Name                                                                                                    | First Name         | Username                                     | Student ID                           | Last Access              | Availability | Weighted           | Total 1370 | Practice Te               | st: Managing                | Your Files           |  |  |
| 2   | Student                                                                                                    | Tech Support       | apg.support.student                          |                                      | 41:46.2                  | Yes          |                    | 0          |                           |                             |                      |  |  |
| 3   | Example                                                                                                    | 1                  | examplestudent1                              |                                      |                          |              |                    |            |                           |                             |                      |  |  |
| 4   | Example                                                                                                    | 2                  | 2 examplestudent2                            |                                      |                          |              |                    |            |                           |                             |                      |  |  |
| 5   | Example                                                                                                    | 3                  | examplestudent3                              |                                      |                          |              |                    |            |                           |                             |                      |  |  |
| 6   |                                                                                                    |                    |                                              | · · ·                                |                          |              |                    |            |                           |                             |                      |  |  |
| 7   |                                                                                                    |                    |                                              |                                      |                          |              |                    |            |                           |                             |                      |  |  |
| 8   |                                                                                                    |                    |                                              |                                      |                          |              |                    |            |                           |                             |                      |  |  |
| 9   |                                                                                                    |                    |                                              |                                      |                          |              |                    |            |                           |                             |                      |  |  |
| 10  |                                                                                                    |                    |                                              |                                      |                          |              |                    |            |                           |                             |                      |  |  |

6. Save the Blackboard export onto your computer once more. This is the file we will be uploading back into Blackboard.

### **Upload New Spreadsheet to Blackboard**

1. Return to the Grade Center within your Blackboard Course.

2. Click on the **Work Offline** drop down menu in the top right side of the screen. Select **Upload**:

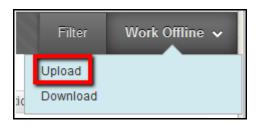

3. Click **Browse My Computer**, locate the file you want uploaded, and then click **Open**. Make sure you upload the **NEW** Blackboard file, and not the original Blackboard or MindTap export:

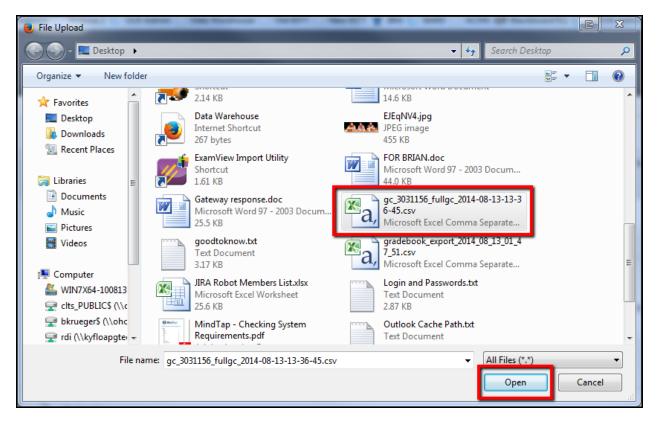

#### 4. Click Submit:

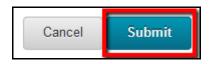

5. Select which columns to upload and click Submit:

|                                                  | lick Submit                                                                                                    |                                                                                                    |                                                                                                    |                                                                                                    |                                                                                                    |
|--------------------------------------------------|----------------------------------------------------------------------------------------------------|----------------------------------------------------------------------------------------------------|----------------------------------------------------------------------------------------------------|----------------------------------------------------------------------------------------------------|----------------------------------------------------------------------------------------------------|
| the list below and select what to upload, then c | uck Suomu.                                                                                                    |                                                                                                    |                                                                                                    |                                                                                                    |                                                                                                    |
|                                                  |                                                                                                    |                                                                                                    |                                                                                                    |                                                                                                    | Cancel Submit                                                                                                    |
| Uploading Column                                 | Match                                                                                                    | Grade Center Column                                                                                                    | Data Preview                                                                                                    | Messages                                                                                                    |                                                                                                    |
| Weighted Total                                   |                                                                                                    |                                                                                                    | -                                                                                                    | Add Column                                                                                                    |                                                                                                    |
| Weighted Total                                   | 0                                                                                                    | Weighted Total                                                                                                    | -                                                                                                    | Automatically calculated data will not be uploaded.                                                                                                    |                                                                                                    |
| Quick Check 1-1 - Spelling Terms                 |                                                                                                    |                                                                                                    |                                                                                                    | Add Column                                                                                                    |                                                                                                    |
| Quick Check 1-2 - Building Terms                 |                                                                                                    |                                                                                                    | -                                                                                                    | Add Column                                                                                                    |                                                                                                    |
| Quick Check 1-3 - Spelling Terms                 |                                                                                                    |                                                                                                    | -                                                                                                    | Add Column                                                                                                    |                                                                                                    |
| Quick Check 1-4 - Spelling Terms                 |                                                                                                    |                                                                                                    | -                                                                                                    | Add Column                                                                                                    |                                                                                                    |
| Quick Check 1-5 - Building Terms                 |                                                                                                    |                                                                                                    | -                                                                                                    | Add Column                                                                                                    |                                                                                                    |
| Chapter 1 Homework                               |                                                                                                    |                                                                                                    | 1.8                                                                                                    | Add Column                                                                                                    |                                                                                                    |
| Chapter 1 Learning Lab                           |                                                                                                    |                                                                                                    | -                                                                                                    | Add Column                                                                                                    |                                                                                                    |
| Chapter 1 Test                                   |                                                                                                    |                                                                                                    | 0                                                                                                    | Add Column                                                                                                    |                                                                                                    |
| k Submit to proceed. Click Cancel to quit.       |                                                                                                    |                                                                                                    |                                                                                                    |                                                                                                    | Cancel Submit                                                                                                    |
|                                                  | Uploading Column<br>Weighted Total<br>Weighted Total<br>Quick Check 1-1 - Spelling Terms<br>Quick Check 1-2 - Building Terms<br>Quick Check 1-3 - Spelling Terms<br>Quick Check 1-3 - Spelling Terms<br>Quick Check 1-4 - Spelling Terms<br>Quick Check 1-5 - Building Terms<br>Chapter 1 Homework<br>Chapter 1 Learning Lab<br>Chapter 1 Test | the list below and select what to upload, then click Submit. Uploading Column Match Weighted Total Weighted Total Quick Check 1-1 - Speling Terms Quick Check 1-2 - Building Terms Quick Check 1-3 - Speling Terms Quick Check 1-4 - Speling Terms Quick Check 1-5 - Building Terms Quick Check 1-5 - Building Terms Chapter 1 Horework Chapter 1 Learning Lab Chapter 1 Test | the list below and select what to upload, then click Submit.           Uploading Column         Match         Grade Center Column           Weighted Total         Image: Center Column         Image: Center Column           Weighted Total         Image: Center Column         Image: Center Column           Weighted Total         Image: Center Column         Image: Center Column           Outck Check 1-1 - Speling Terms         Image: Center Column         Image: Center Column           Outck Check 1-3 - Speling Terms         Image: Center Column         Image: Center Column           Outck Check 1-3 - Speling Terms         Image: Center Column         Image: Center Column           Outck Check 1-3 - Speling Terms         Image: Center Column         Image: Center Column           Outck Check 1-3 - Speling Terms         Image: Center Column         Image: Center Column           Outck Check 1-4 - Speling Terms         Image: Center Column         Image: Center Column           Outck Check 1-5 - Building Terms         Image: Center Column         Image: Center Column           Outck Check 1-5 - Speling Terms         Image: Center Column         Image: Center Column           Chapter 1 Homework         Image: Chapter 1 Test         Image: Center Column | the list below and select what to upload, then click Submit.           Uploading Column         Match         Grade Center Column         Data Preview           Weighted Total          -         -           Weighted Total         @         Weighted Total         -           Quick Check 1-1- Spelling Terms         -         -         -           Quick Check 1-2- Spelling Terms         -         -         -           Quick Check 1-3- Spelling Terms         -         -         -           Quick Check 1-3- Spelling Terms         -         -         -           Quick Check 1-3- Spelling Terms         -         -         -           Quick Check 1-3- Spelling Terms         -         -         -           Quick Check 1-3- Spelling Terms         -         -         -           Quick Check 1-5- Building Terms         -         -         -           Quick Check 1-5- Building Terms         -         -         -           Quick Check 1-5- Building Terms         -         -         -           Quick Check 1-5- Building Terms         -         -         -           Chapter 1 Homework         1.8         -         -         -           Chapter 1 Teat         0         -         - | the list below and select what to upload, then click Submit.<br>Uploading Column Match Grade Center Column Data Preview Messages<br>Weighted Total - Add Colum<br>Weighted Total · Add Colum<br>Guick Check 1-1 - Speling Terms · · · · · Add Colum<br>Guick Check 1-3 - Speling Terms · · · · · · · · · · · · · · · · · · · |

6. The students' grades under the Grade Center are now updated:

| Total Grades Uploaded<br>New Columns Added:\<br>Lab,Chapter 1 Test |                | ck Check 1-1 - Spelli | ng Terms,Quick Ch | ieck 1-2 - Building Term | s,Quick Check 1- | 3 - Spelling Terms,Quick | ( Check 1-4 - S | pelling Terms,Quick Chec                            | :k 1-5 - Building Tern | ns,Chapter 1 Homew | ork,Chapter 1 Learning  |
|--------------------------------------------------------------------|----------------|-----------------------|-------------------|--------------------------|------------------|--------------------------|-----------------|-----------------------------------------------------|------------------------|--------------------|-------------------------|
| Grade Cen                                                          | ter : Full C   | Grade Cent            | ter O             |                          |                  |                          |                 |                                                     |                        |                    |                         |
|                                                                    |                |                       |                   |                          |                  |                          |                 | the grade. When screen<br>he tab key to navigate th |                        |                    |                         |
| Create Column                                                      | Create Calcula | ated Column 🗸         | Manage 🗸          | Reports 🗸                |                  |                          |                 |                                                     |                        | Filte              | er Work Offline 🗸       |
| Move To Top                                                        | Email 📎        |                       |                   |                          |                  |                          |                 | So                                                  | ort Columns By: Lay    | out Position 🛞 Ord | ler: 🔺 Ascending 📎      |
| Grade Information Bar                                              |                |                       |                   |                          |                  |                          |                 |                                                     |                        | Last Saved:        | August 13, 2014 2:21 PM |
| Last Name                                                          |                |                       |                   |                          |                  |                          | 🖉 Total         |                                                     |                        |                    | 🖗 Quick Check 1- 🔗      |
| Student                                                            | Support        | apgstudent1           |                   | August 8, 2014           | Available        |                          | 3.80            |                                                     |                        |                    |                         |
| Selected Rows: 0                                                   |                | •                     |                   |                          |                  |                          |                 |                                                     |                        |                    | F                       |
| Move To Top                                                        | Email 💝        |                       |                   |                          |                  |                          |                 |                                                     |                        |                    | Icon Legend             |